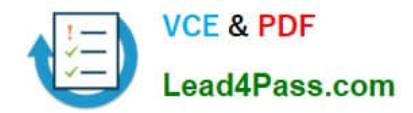

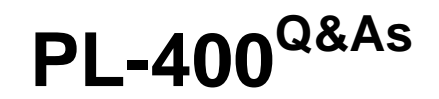

Microsoft Power Platform Developer

# **Pass Microsoft PL-400 Exam with 100% Guarantee**

Free Download Real Questions & Answers **PDF** and **VCE** file from:

**https://www.lead4pass.com/pl-400.html**

100% Passing Guarantee 100% Money Back Assurance

Following Questions and Answers are all new published by Microsoft Official Exam Center

**C** Instant Download After Purchase

**63 100% Money Back Guarantee** 

- 365 Days Free Update
- 800,000+ Satisfied Customers

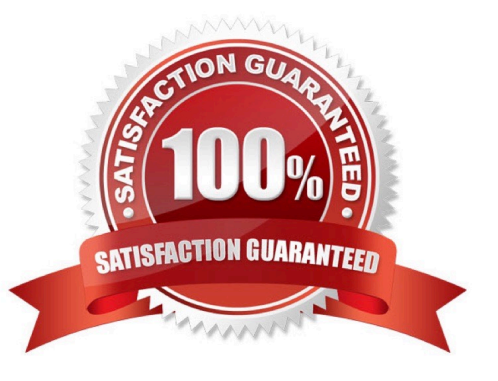

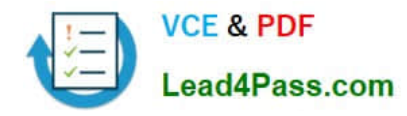

### **QUESTION 1**

DRAG DROP

A company uses Dynamics 365 Sales.

Sales commission must be calculated when an order is placed. You create an Azure Function to perform the calculation. The Azure Function has an HTTP trigger.

You need to configure the Plug-in Registration tool to send data to the Azure Function when an order is placed. You open the Plug-in Registration tool and connect to Dynamics 365 Sales.

Which three actions should you perform in sequence? To answer, move the appropriate actions from the list of actions to the answer area and arrange them in the correct order.

Select and Place:

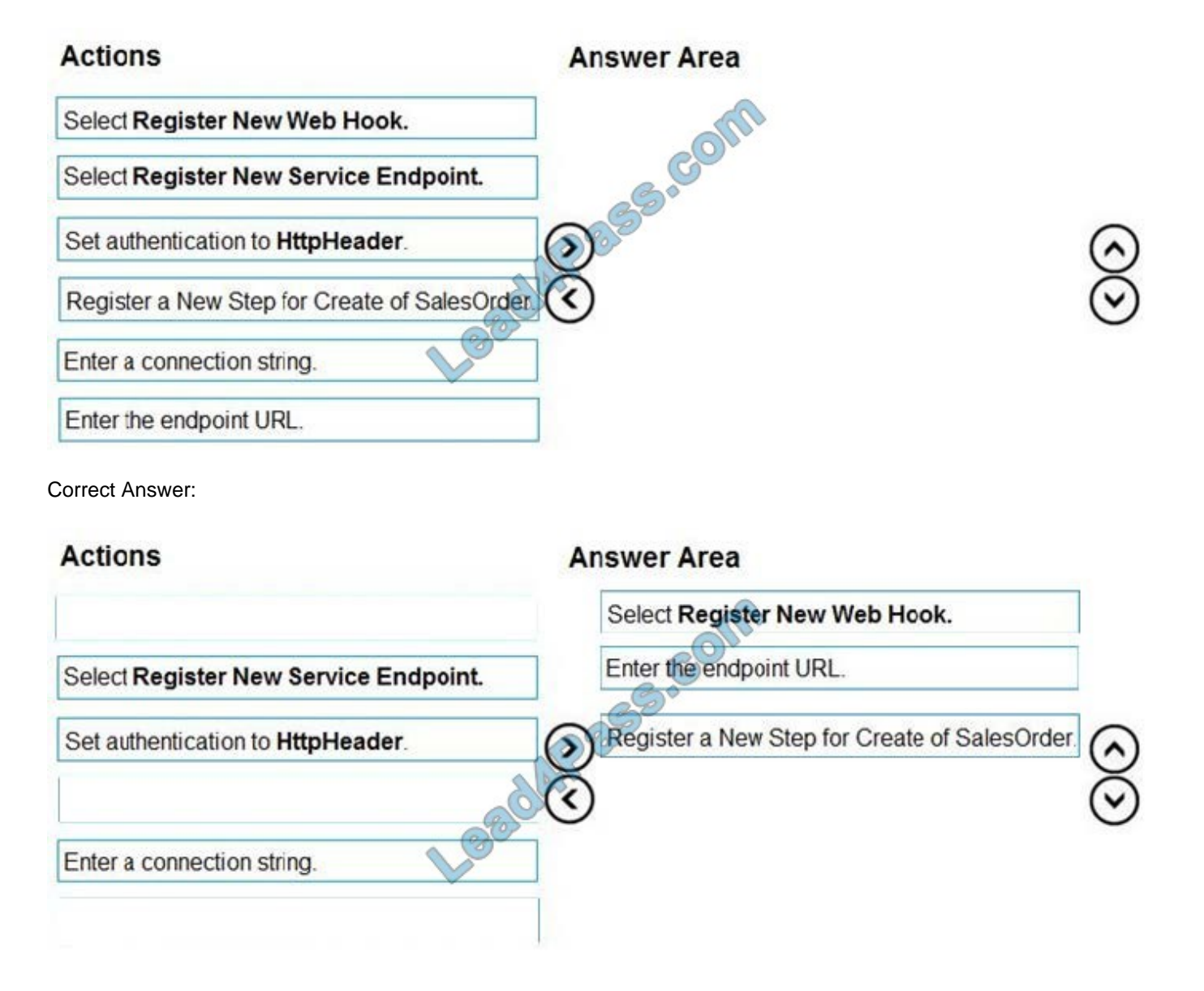

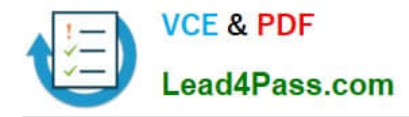

### **QUESTION 2**

HOTSPOT

You are creating a model-driven app to track the time that employees spend on individual projects.

You need to configure the app according to the company\\'s requirements.

Which components should you configure? To answer, select the appropriate options in the answer area.

NOTE: Each correct selection is worth one point.

Hot Area:

## **Answer Area**

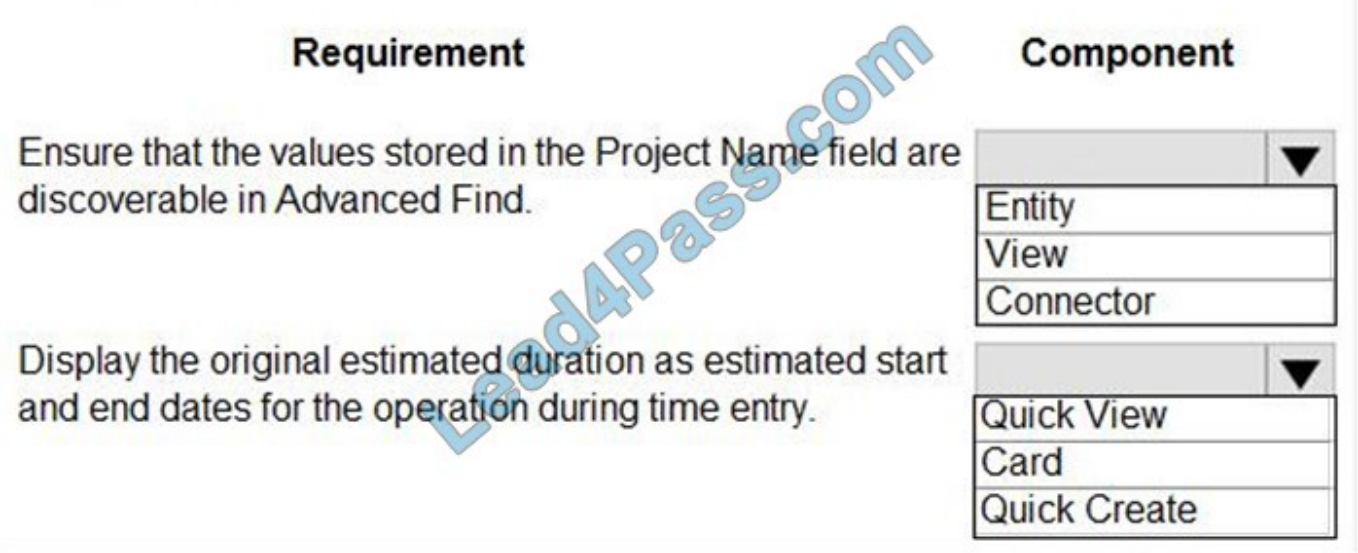

Correct Answer:

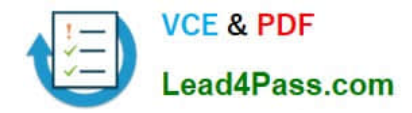

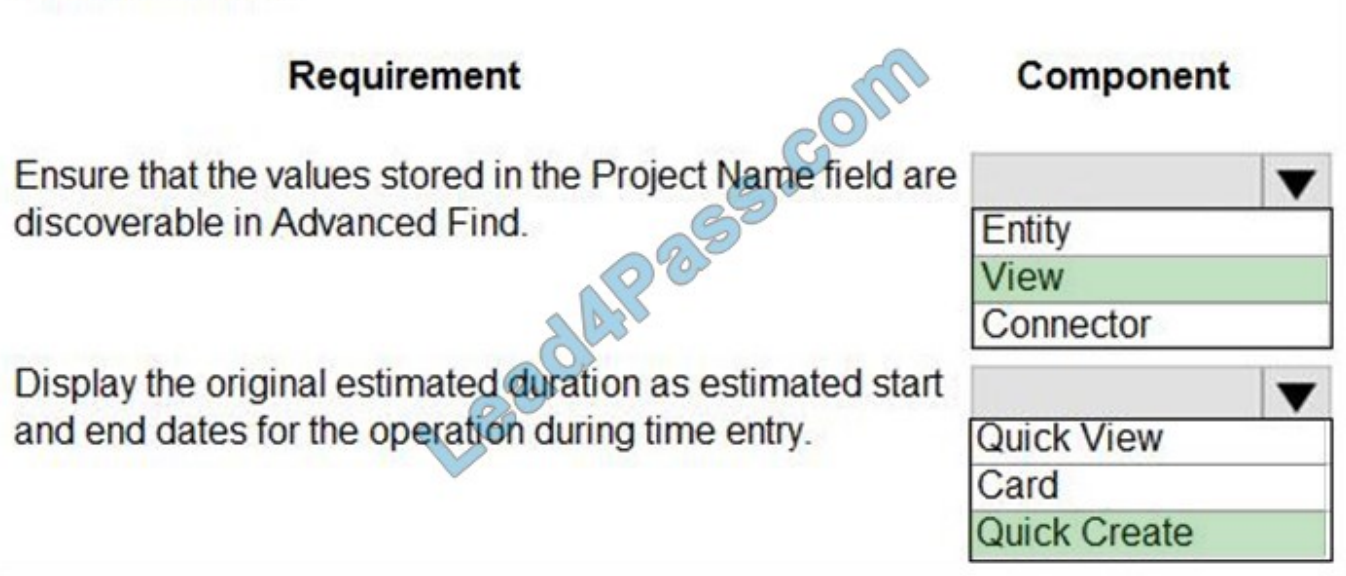

Box 1: View

Box 2: Quick Create

With quick create forms, your app can have a streamlined data entry experience with full support for logic defined by form scripts and business rules.

By default only these system tables have quick create forms: account, campaign response, 1case, competitor, contact, lead, opportunity.

Incorrect Answers:

Quick View A quick view form can be added to another form as a quick view control. It provides a template to view information about a related table row within a form for another table row. This means your app users do not need to navigate to a different row to see the information needed to do their work.

Reference: https://docs.microsoft.com/en-us/powerapps/developer/model-driven-apps/customize-entity-views

https://docs.microsoft.com/en-us/powerapps/maker/model-driven-apps/create-edit-quick-create-forms

### **QUESTION 3**

DRAG DROP

You are creating a business process flow for an organization\\'s Request for Quote process.

You need to ensure that the business process flow meets the company\\'s requirements.

Which components should you use? To answer, drag the appropriate components to the correct requirements. Each component may be used once, more than once, or not at all. You may need to drag the split bar between panes to scroll to

view content. Select the appropriate options in the answer area.

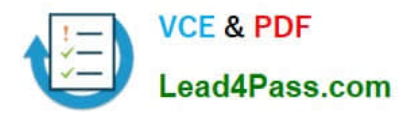

NOTE: Each correct selection is worth one point.

Select and Place:

### **Answer Area**

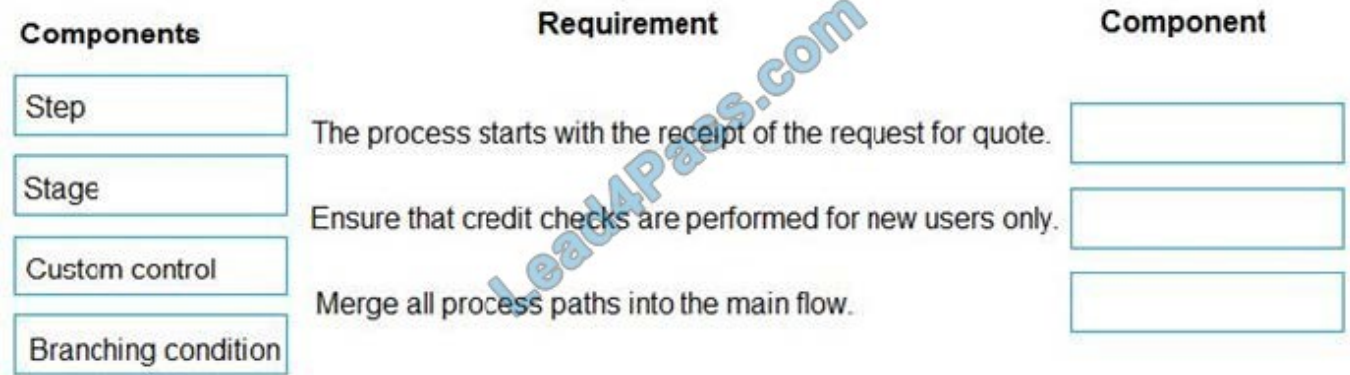

Correct Answer:

### **Answer Area**

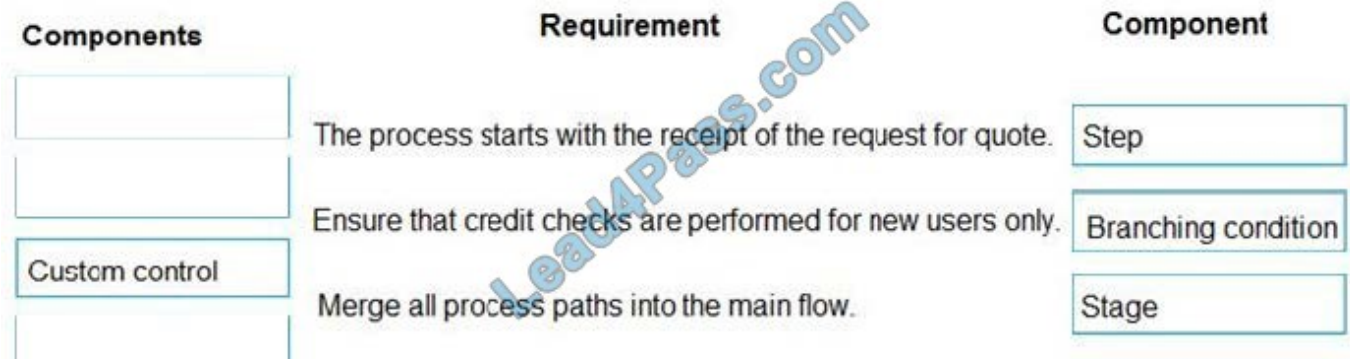

Box 1: Step

Each step represents a field where data can be entered.

Stages tell you where you are in the process, while steps are action items that lead to a desired outcome.

Box 2: Branching condition

You can enhance a business process flow with branching. If you have the create permissions on business process flows, you'll be able create business process flow with multiple branches by using the If-Else logic.

Box 3: Stage

Each stage contains a group of steps.

Incorrect Answers:

You can use custom controls to add rich visualizations (such as sliders, radial knobs, the LinkedIn control, and more) to business process flows steps and deliver engaging experiences to those who use your business process.

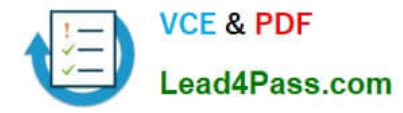

#### Reference:

https://docs.microsoft.com/en-us/power-automate/business-process-flows-overview

https://docs.microsoft.com/en-us/power-automate/enhance-business-process-flows-branching

### **QUESTION 4**

You need to determine the primary cause of the issue reported by interns when they use the app. What is the primary cause?

A. Interns have the System Customizer security role but need the Environment Maker security role.

B. Interns have the Common Data Service User security role but need the Environment Maker security role.

C. Interns have the Environment Maker security role but need the Common Data Service User security role.

D. Interns have the Environment Maker security role but need the System Customizer security role.

E. Interns have the Environment Maker security role but need the Delegate security role.

Correct Answer: D

Scenario: Interns can create apps but cannot interact with their own data.

Environment Maker role: Can create new resources associated with an environment, including apps, connections, custom APIs, gateways, and flows using Microsoft Power Automate. However, this role doesn\\'t have any privileges to access

data within an environment.

System Customizer role: full permission to customize the environment. However, users with this role can only view records for environment entities that they create.

Reference:

https://docs.microsoft.com/en-us/power-platform/admin/database-security

### **QUESTION 5**

### DRAG DROP

A company is creating a new system based on the Common Data Service (CDS).

You need to select the CDS features that meet the company\\'s requirements.

Which features should you select? To answer, drag the appropriate features to the correct requirements. Each feature may be used once, more than once, or not at all. You may needs to drag the split bar between panes or scroll to view

content.

NOTE: Each correct selection is worth one point.

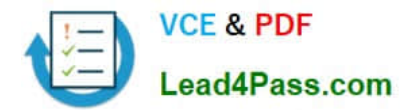

Select and Place:

### **Answer Area**

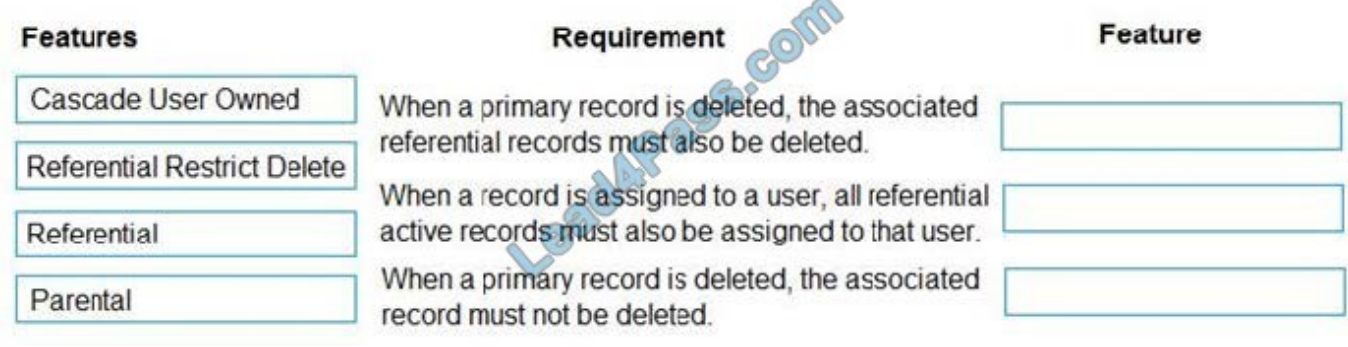

Correct Answer:

### **Answer Area**

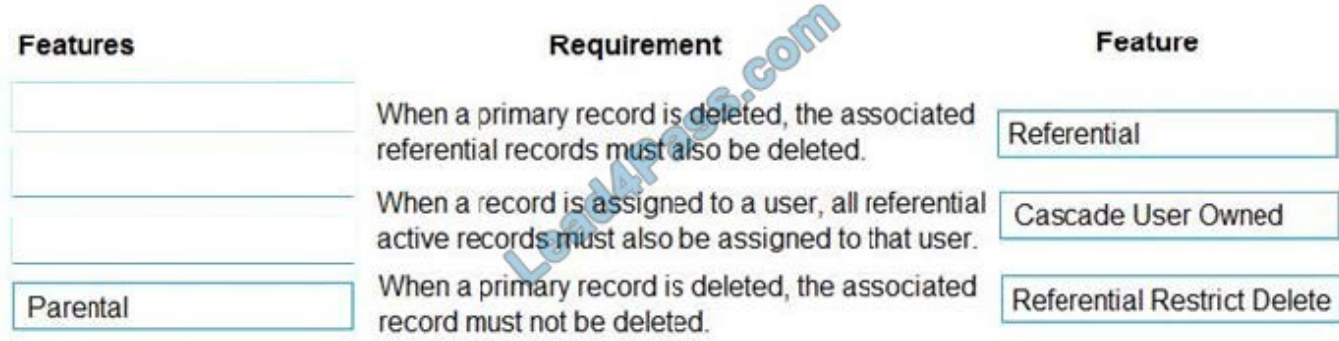

Box 1: Referential

Active/ Cascade Active one-to-many entity relationship: Perform the action on all active referencing entity records associated with the referenced entity record.

Box 2: Cascade User Owner

Cascade User Owned: Perform the action on all referencing entity records owned by the same user as the referenced entity record.

Box 3: Referential Restrict Delete

Restrict: Prevent the Referenced entity record from being deleted when referencing entities exist.

Reference:

https://docs.microsoft.com/en-us/powerapps/developer/common-data-service/configure-entity-relationship-cascadingbehavior

### **QUESTION 6**

HOTSPOT

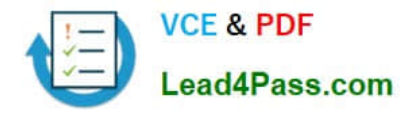

A company uses SharePoint for its intranet and other functions. The company has also implemented model-driven apps.

SharePoint users must be able to create contact records in the Common Data Service (CDS), without having to navigate to the model-driven apps.

You need to create a link in SharePoint to open the CDS contact from displaying data from SharePoint.

How should you complete the URL? To answer, select the appropriate options in the answer area.

NOTE: Each correct selection is worth one point.

Hot Area:

# **Answer Area**

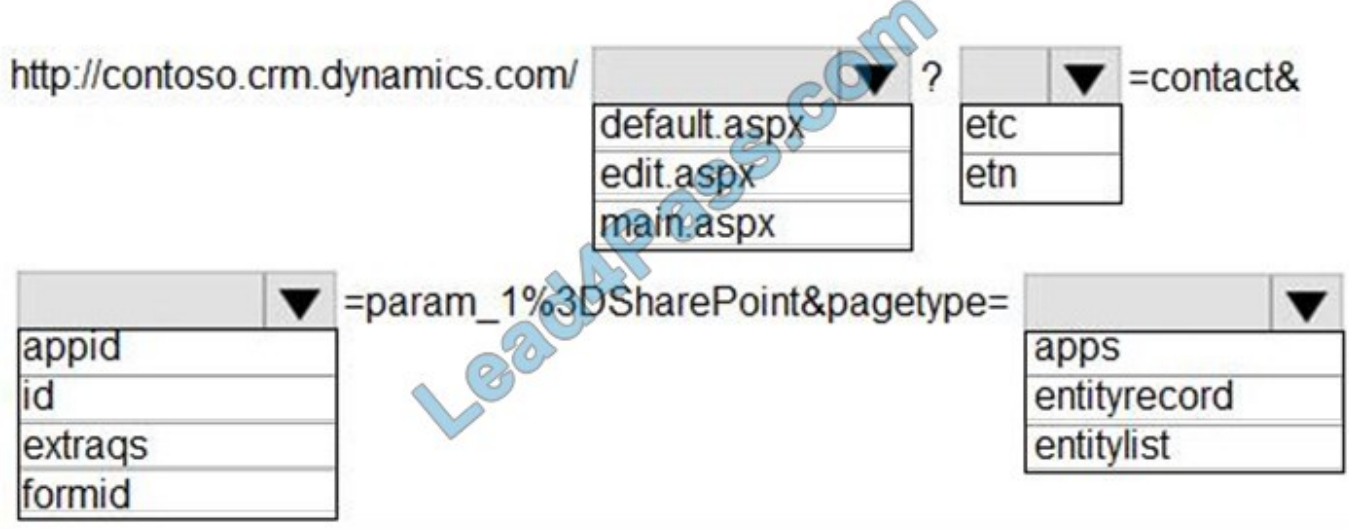

Correct Answer:

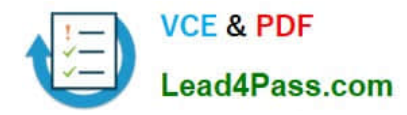

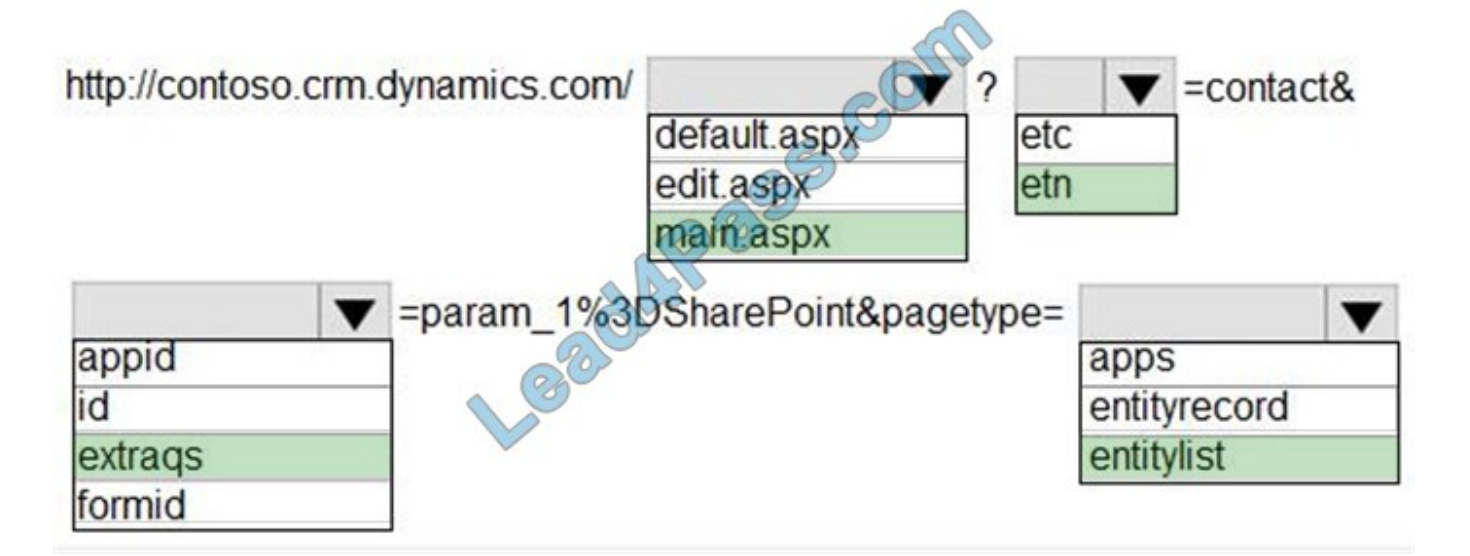

Box 1: main.aspx

Example, to open the Active Contacts view.

https://myorg.crm.dynamics.com/main.aspx?etn=contactandpagetype=entitylistandviewid={00000000-0000-0000-00AA-000010001004}

Box 2: etn

Etn: The logical name of the entity. Important: Do not use the etc (entity type code) parameter that contains an integer code for the entity. This integer code varies for custom entities in different organizations.

Box 3: Extraqs

Extraqs: Optional for forms. This parameter contains encoded parameters within this parameter.

When you open a new form by using the URL address, you can include arguments in the extraqs parameter to set field values

Note: You must encode the parameters passed in the extraqs parameter. To encode the parameters, use encodeURIComponent. To use special characters like "=" or "and" in the parameter values, you must double encode (e.g. to set name to

A=BandC, it would be extraqs=name%3DA%253DB%2526C).

Box 4: entitylist

Pagetype: The type of page. There are two possible values:

-entityrecord

Displays an entity record form.

-entitylist

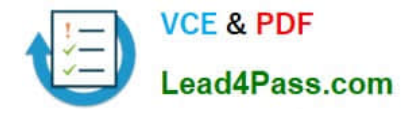

Displays an entity view.

Reference: https://docs.microsoft.com/en-us/powerapps/developer/model-driven-apps/open-forms-views-dialogs-reportsurl

https://docs.microsoft.com/en-us/powerapps/developer/model-driven-apps/set-field-values-using-parameters-passedform

### **QUESTION 7**

HOTSPOT

A company is building a new model-driven app.

The app must integrate with a number of on-premises and cloud solutions. No VPNs are in place.

You need to determine the method for each integration.

Which methods should you use? To answer, select the appropriate options in the answer area.

NOTE: Each correct selection is worth one point.

Hot Area:

Amourar Area

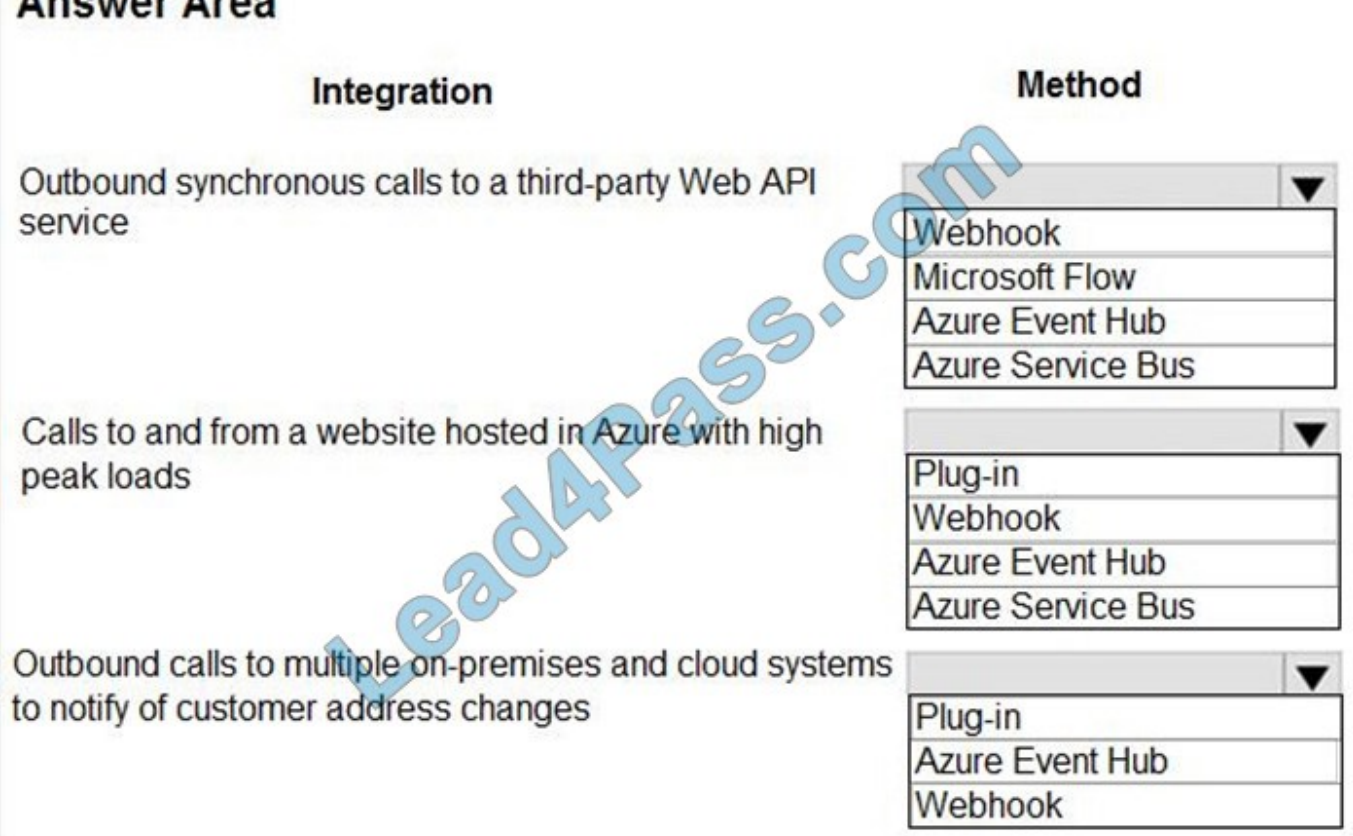

Correct Answer:

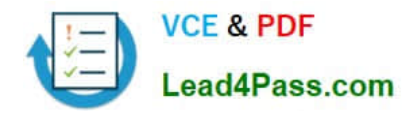

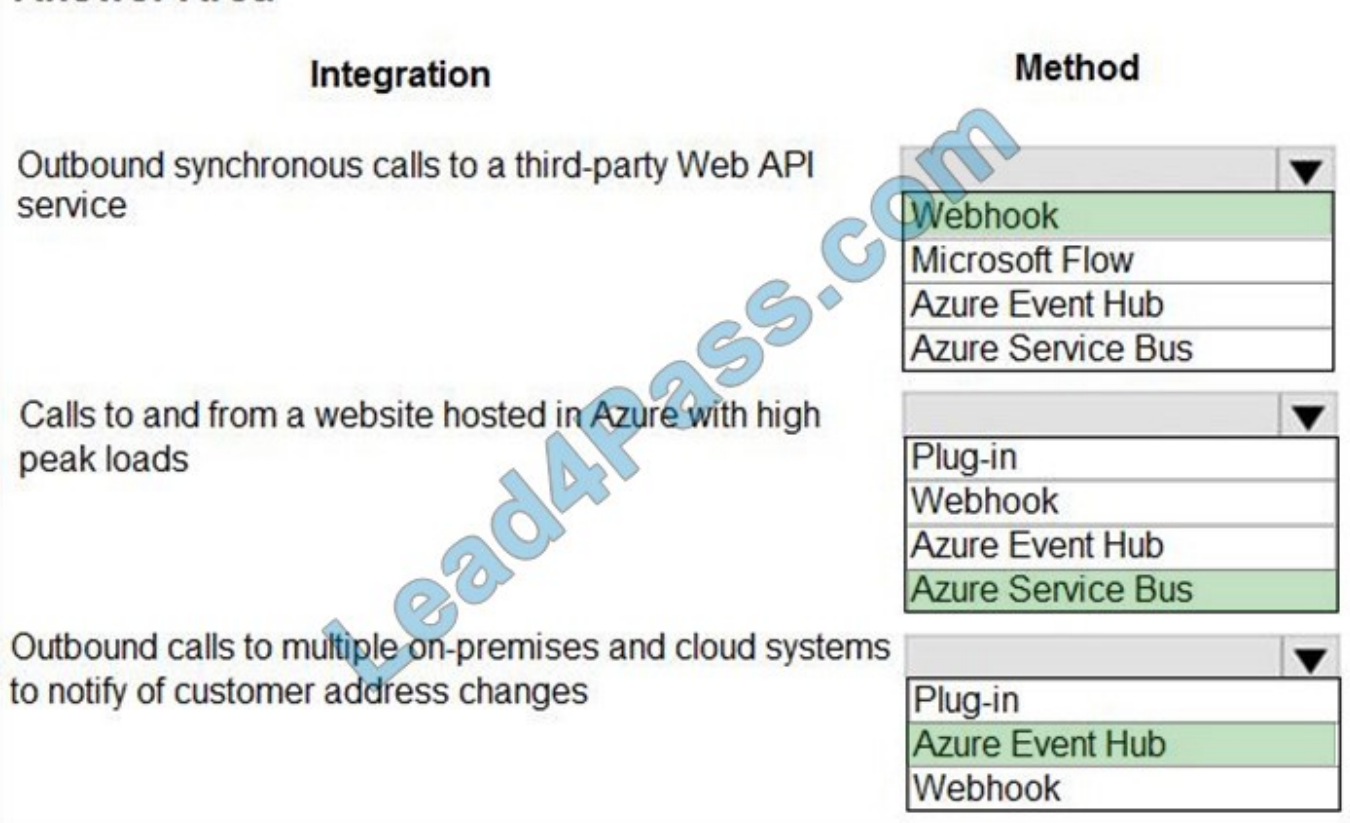

Box 1: Webhook With Dataverse, you can send data about events that occur on the service to a web app by using webhooks. A webhook is a lightweight HTTP pattern for connecting web APIs and services with a publish-and-subscribe model. Webhook senders notify receivers about events by making requests to receiver endpoints with some information about the events.

Webhooks enable developers and ISVs to integrate Dataverse data with their own custom code hosted on external services.

Box 2: Azure Service Bus Service Bus provides a secure and reliable communication channel between Dataverse runtime data and external, cloud-based line-of-business apps. This capability is especially useful in keeping disparate Dataverse systems or other Dataverse servers synchronized with business data changes.

Box 3: Azure Event hub Azure Event Hubs is a big data streaming platform and event ingestion service. It can receive and process millions of events per second. Data sent to an event hub can be transformed and stored by using any realtime analytics provider or batching/storage adapters.

Note: The most popular approaches in Dataverse involve webhooks, Azure messaging (Service Bus, Event Hubs), Azure Logic Apps, or Power Automate.

Reference: https://docs.microsoft.com/en-us/powerapps/maker/common-data-service/why-cds-any-type-app

### **QUESTION 8**

You are designing a one-way integration from the Common Data Service to another system.

You must use an Azure Function to update the other system. The integration must send only newly created records to

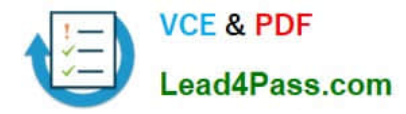

the other system. The solution must support scenarios where a component of the integration is unavailable for more than a

few seconds to avoid data loss.

You need to design the integration solution.

Solution: Configure the Azure Function with a timer trigger that runs every five minutes. The function will query the Common Data Service and process records created in the last five minutes.

Does the solution meet the goal?

A. Yes

B. No

Correct Answer: B

Instead use Azure Service Bus queue solution with asynchronous communication.

Reference: https://docs.microsoft.com/en-us/powerapps/developer/common-data-service/azure-integration

### **QUESTION 9**

You are creating an integration that uses an Azure function to create records in the Common Data Service when leads are submitted from your company website.

You create and configure a Common Data Service application user.

You do not have administrator access to the Common Data Service environment you are using for access to Azure Active Directory. Company policy dictates that service accounts must be used for integrations, and integrations must not be

granted privileges beyond what is needed.

You need to recommend actions that an administrator should perform to configure access for the Azure Function.

Which three actions should you perform? Each correct selection presents part of the solution.

NOTE: Each correct selection is worth one point.

A. Create an application registration in Azure Active Directory.

B. Assign the system administrator security role to the application user.

C. Assign the Power Platform administrator role to the application user in Azure Active Directory.

D. Create a new security role with the minimum required permissions and assign to the application user.

E. Grant the application delegated permissions to the Dynamics CRM API in Azure Active Directory.

F. Deploy Azure B2B guest permissions to the application user.

Correct Answer: ADE

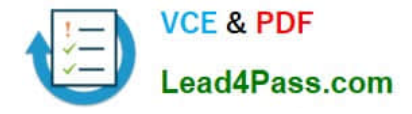

Reference: https://docs.microsoft.com/en-us/powerapps/developer/common-data-service/walkthrough-register-appazure-active-directory

### **QUESTION 10**

You are creating a Power Apps app that retrieves customer information from Azure Active Directory when you use the app to look up a customer record.

You create an Azure Function by using JSON code to retrieve the customer information.

You need to make the application work.

Which two actions should you perform? Each correct answer presents part of the solution.

NOTE: Each correct selection is worth one point.

- A. Create a Power Automate flow to import data.
- B. Create a custom connector that uses the Azure Function API.
- C. Copy your JSON code to the app.
- D. Create a custom connector that uses the JSON code.
- E. Create an API definition for the Azure Function.

Correct Answer: BE

E: Before exporting an API, you must describe the API using an OpenAPI definition.

B: This OpenAPI definition contains information about what operations are available in an API and how the request and response data for the API should be structured. PowerApps and Microsoft Flow can create custom connectors for any OpenAPI 2.0 definition.

Reference: https://github.com/MicrosoftDocs/azure-docs/blob/master/articles/azure-functions/app-service-export-api-topowerapps-and-flow.md

### **QUESTION 11**

A travel company plans to track the address of places their clients visit in an entity named Destination. Client information is captured as contact records. Client records include links to the places that clients visit.

The company must be able to link multiple rating records to the new address record.

You find a custom Rating entity that is incomplete.

You need to expand the Rating entity to include contact, address, and rating information in one place.

Which three actions should you perform? Each correct answer presents part of the solution.

NOTE: Each correct selection is worth one point.

A. Create a 1:N relationship between the Contact system entity and the Address system entity named Destination.

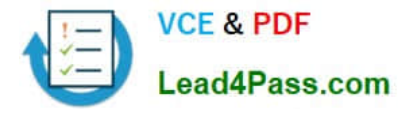

- B. Create a mapping for the Contact ?Rating relationship.
- C. Create a 1:N relationship between the Address system entity and the Rating entity.
- D. Create a 1:N relationship between the Contact system entity and the Rating entity.
- E. Create a mapping for the Destination ?Rating relationship.
- F. Create a 1:N relationship between the Destination entity and the Rating entity.

Correct Answer: ACE

Reference: https://docs.microsoft.com/en-us/powerapps/maker/common-data-service/map-entity-fields

### **QUESTION 12**

### HOTSPOT

A company is preparing to go live with their Dynamics 365Sales solution, but first they need to migrate data from a legacy system. The company is migrating accounts in batches of 1,000.

When the data is saved to Dynamics 365 Sales, the IDs for the new accounts must be output to a log file.

You have the following code:

```
1. ExecuteMultipleRequest request = new ExecuteMultipleRequest()
2.13.Settings = new ExecuteMultipleSettings()
4.
                                               Gor
     \left\{ \right.5.
       ContinueOnError = true,6.
       ReturnResponses = false
7.
     \},
     Requests = new OrganizationRequesterliection()
8.
9.
    \mathcal{E}10. GetAccountData(request.Requests);
11. ExecuteMultipleResponse responseWithResults = (ExecuteMultipleResponse)
crmSvc.Execute(request);
12. foreach (var responseItem in responseWithResults.Responses)
13. {
14.
    \sim \sim \sim15. }
```
For each of the following statements, select Yes if the statement is true. Otherwise, select No.

Hot Area:

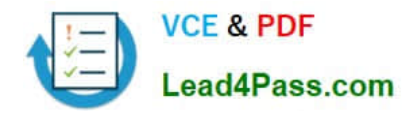

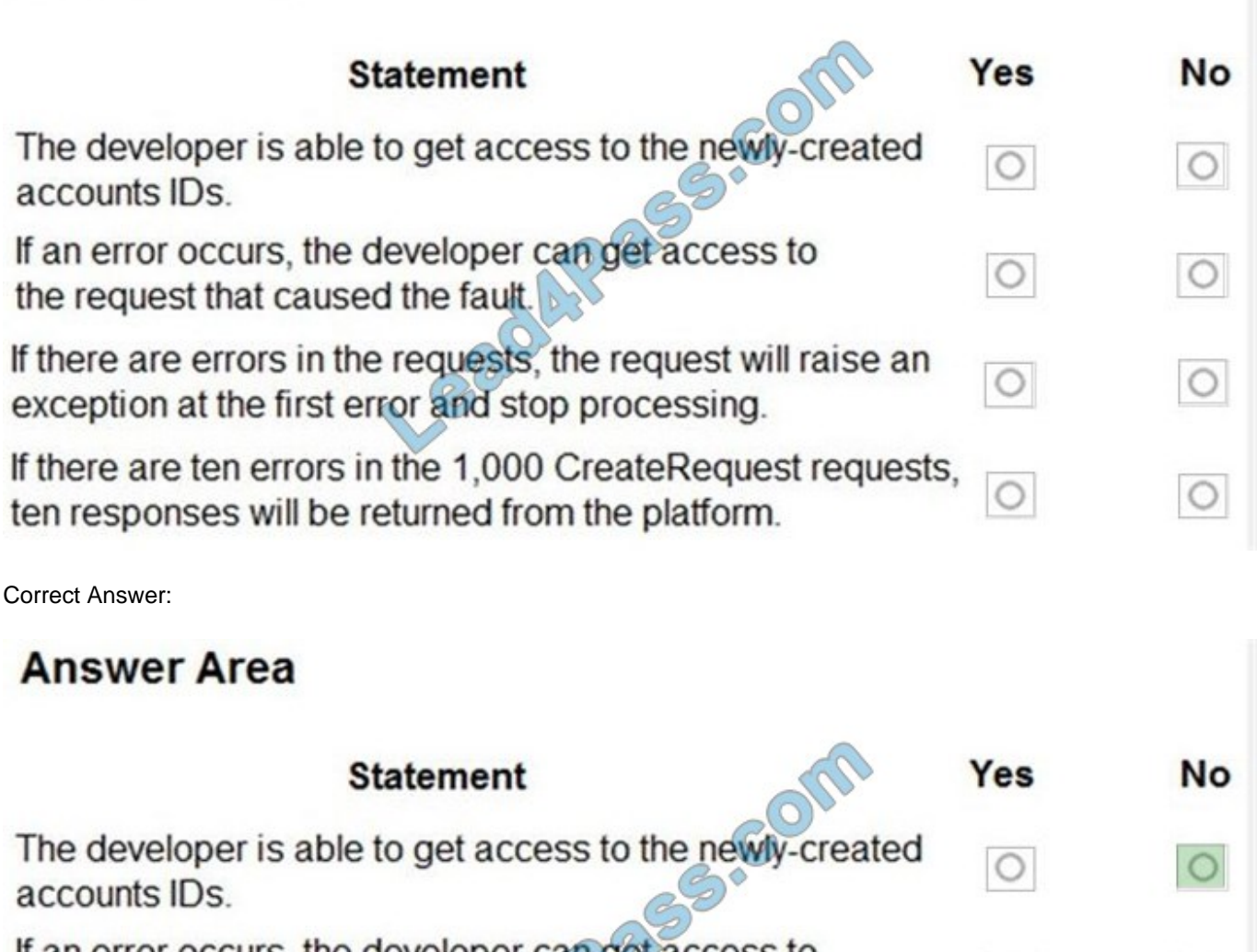

If an error occurs, the developer can get access to the request that caused the fault.

If there are errors in the requests, the request will raise an exception at the first error and stop processing.

If there are ten errors in the 1,000 CreateRequest requests, ten responses will be returned from the platform.

Box 1: No

Box 2: Yes

ContinueOnError: When true, continue processing the next request in the collection even if a fault has been returned from processing the current request in the collection. When false, do not continue processing the next request.

ReturnResponses: When true, return responses from each message request processed. When false, do not return responses.

When false, the Responses collection will not be empty if errors are returned. If errors are returned, there will be one

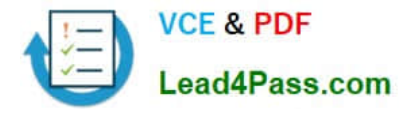

response item in the collection for each processed request that returned a fault and Fault will be set to the actual fault that

occurred.

Box 3: No

Box 4: Yes

For example, in a request collection that contains six requests where the third and fifth request return faults, the following table indicates what the Responses collection would contain.

ContinueOnError=true, ReturnResponses=false: 2 response items: 2 have Fault set to a value.

Reference:

https://docs.microsoft.com/en-us/powerapps/developer/common-data-service/org-service/execute-multiple-requests

### **QUESTION 13**

HOTSPOT

A company has a model-driven app.

A custom button on a form calls a JavaScript function that validates form data fields and creates a web basket. The JavaScript function then displays a message to the user.

Users are located in the United States, which uses ISO Code 1033, and France, which uses ISO Code 1036.

Users in France report that the message displays in English.

You need to modify the RibbonDiffXml file to ensure that messages appear in the user\\'s language.

How should you complete the CommandDefinition node? To answer, select the appropriate options in the answer area.

NOTE: Each correct selection is worth one point.

Hot Area:

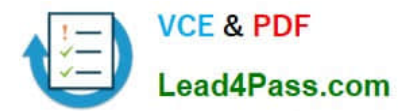

<CommandDefinitions>

<CommandDefiniion Id= "GenerateBasket.Command">  $Actions$ 

<JavaScriptFunction FunctionName=" generatebasket" Library="\$webresource:mb /scripts/basket.js">

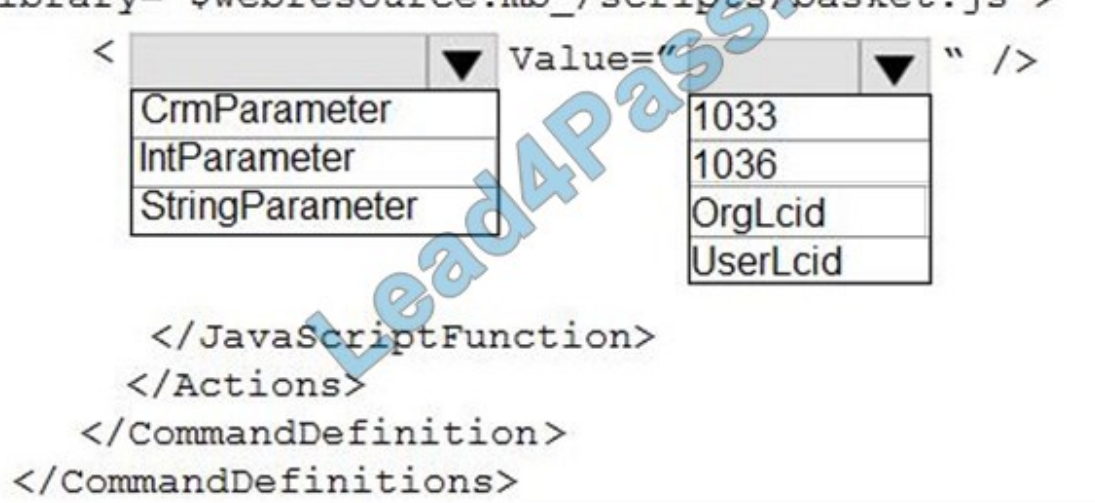

Correct Answer:

## **Answer Area**

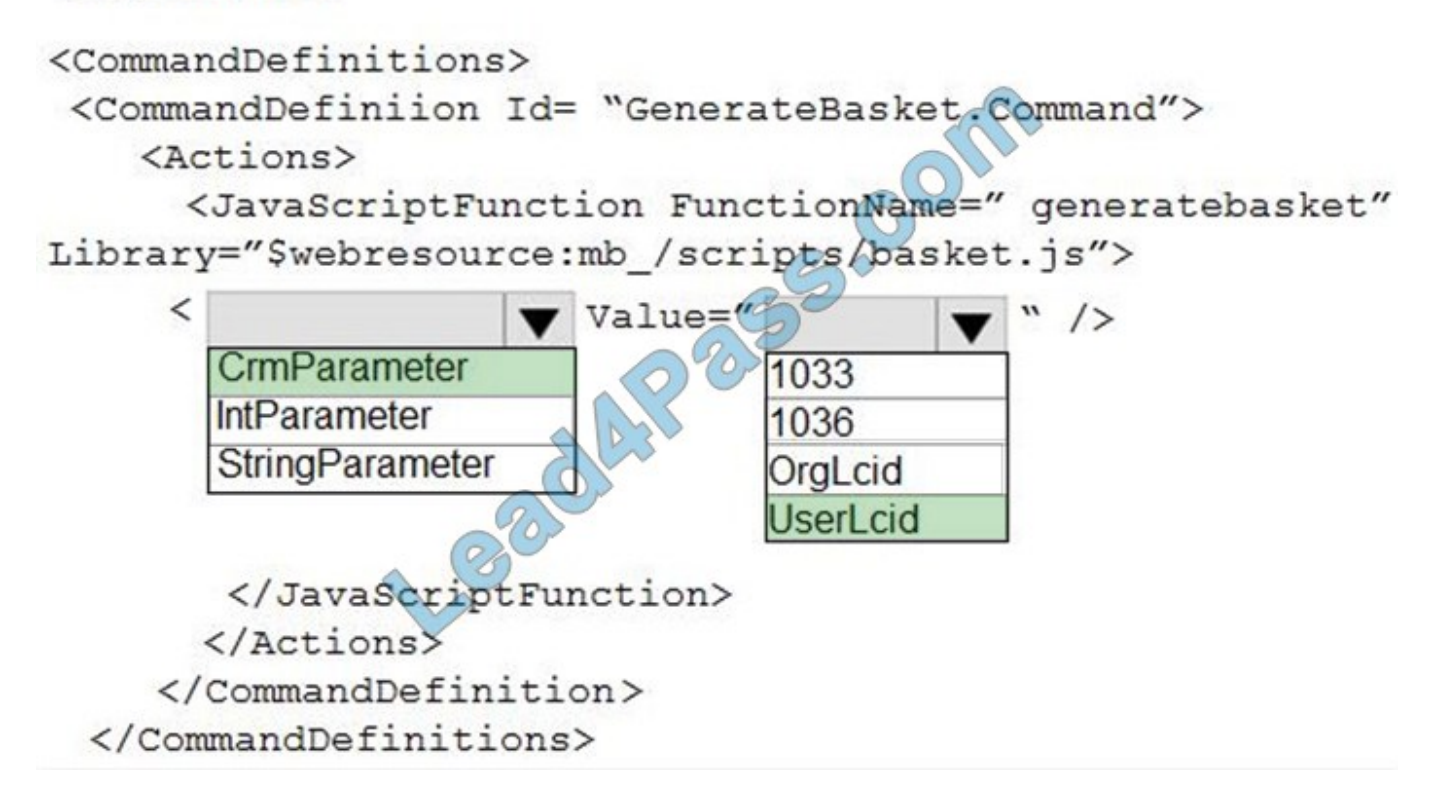

Box 1: CrmParameter

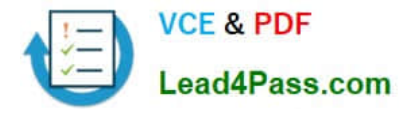

In addition to data values, you can retrieve client context information by using . You can use the following options as the value for the CrmParameter element: OrgName, OrgLcid, and UserLcid.

Box 2: UserLcid

userLCID is the language code of the current user.

Note: A locale is a set of user preference information related to the user\\'s language. The locale determines how dates, times, currencies, and numbers are formatted, how items are alphabetically sorted, and how strings are compared. The

locale identifier (LCID) is a 32-bit value that uniquely defines a locale.

Reference:

https://docs.microsoft.com/en-us/dynamics365/customerengagement/on-premises/developer/customize-dev/passdynamics-365-data-page-parameter-ribbon-actions

[PL-400 PDF Dumps](https://www.lead4pass.com/pl-400.html) [PL-400 VCE Dumps](https://www.lead4pass.com/pl-400.html) [PL-400 Exam Questions](https://www.lead4pass.com/pl-400.html)

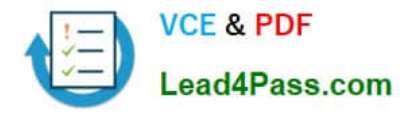

To Read the Whole Q&As, please purchase the Complete Version from Our website.

# **Try our product !**

100% Guaranteed Success 100% Money Back Guarantee 365 Days Free Update Instant Download After Purchase 24x7 Customer Support Average 99.9% Success Rate More than 800,000 Satisfied Customers Worldwide Multi-Platform capabilities - Windows, Mac, Android, iPhone, iPod, iPad, Kindle

We provide exam PDF and VCE of Cisco, Microsoft, IBM, CompTIA, Oracle and other IT Certifications. You can view Vendor list of All Certification Exams offered:

### https://www.lead4pass.com/allproducts

### **Need Help**

Please provide as much detail as possible so we can best assist you. To update a previously submitted ticket:

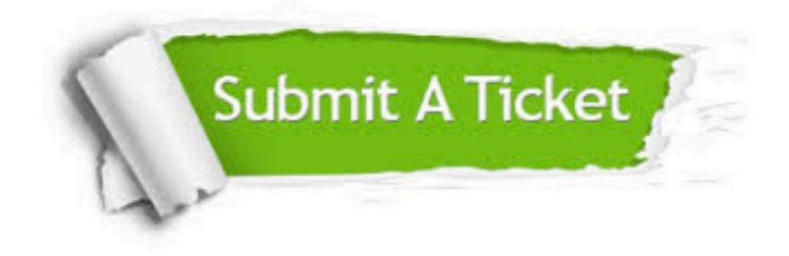

#### **One Year Free Update**

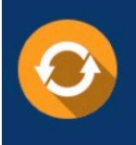

Free update is available within One Year after your purchase. After One Year, you will get 50% discounts for updating. And we are proud to .<br>poast a 24/7 efficient Customer Support system via Email

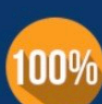

**Money Back Guarantee** To ensure that you are spending on

quality products, we provide 100% money back guarantee for 30 days from the date of purchase

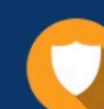

#### **Security & Privacy**

We respect customer privacy. We use McAfee's security service to provide you with utmost security for vour personal information & peace of mind.

Any charges made through this site will appear as Global Simulators Limited. All trademarks are the property of their respective owners. Copyright © lead4pass, All Rights Reserved.